# **trending-homebrew Documentation**

*Release 0.1.1.dev2*

**John Patrick Roach**

**Jan 03, 2023**

# **CONTENTS**

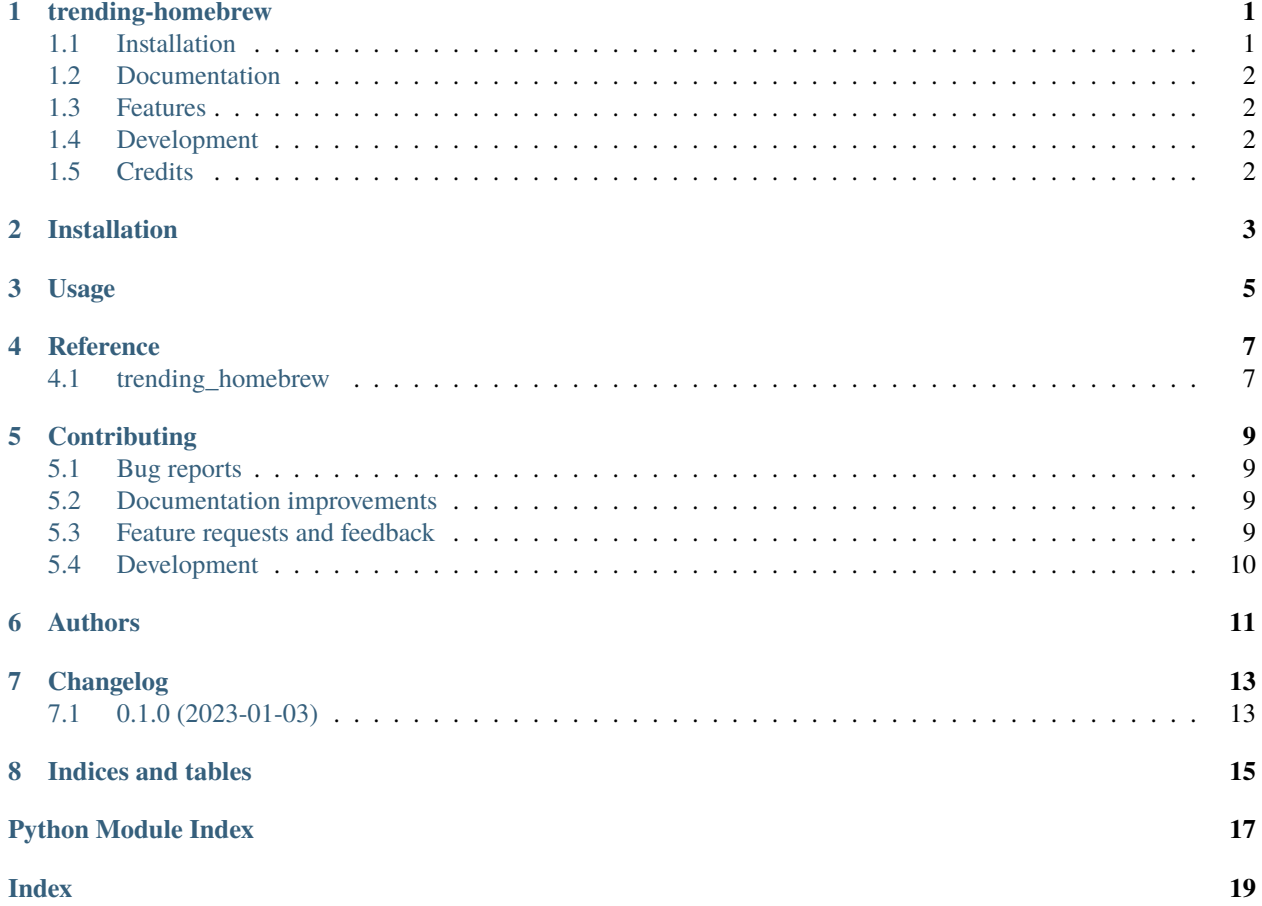

#### **ONE**

#### **TRENDING-HOMEBREW**

<span id="page-4-0"></span>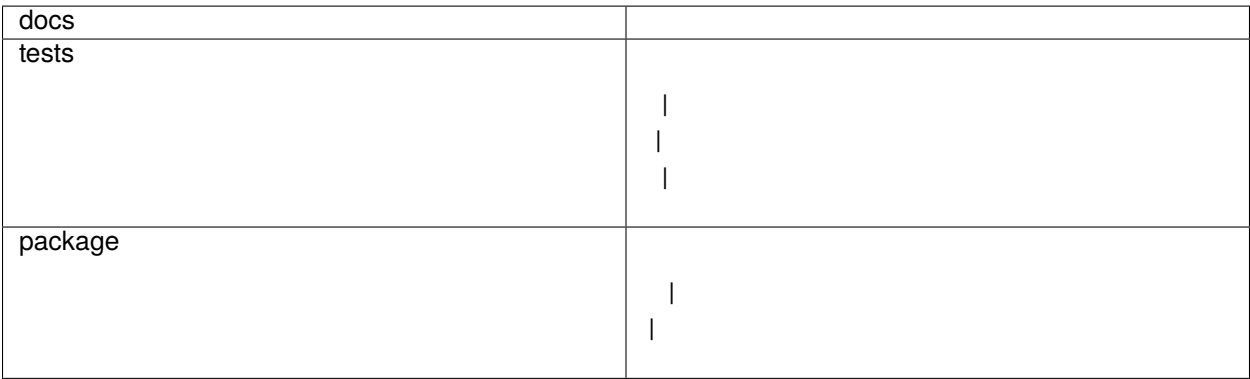

Tool for identifying trending Homebrew formulae, casks, and build errors.

• Free software: MIT license

### <span id="page-4-1"></span>**1.1 Installation**

pip install trending-homebrew

You can also install the in-development version with:

pip install https://github.com/johnpatrickroach/trending-homebrew/archive/main.zip

## <span id="page-5-0"></span>**1.2 Documentation**

<https://trending-homebrew.readthedocs.io/>

#### <span id="page-5-1"></span>**1.3 Features**

• TODO

# <span id="page-5-2"></span>**1.4 Development**

To run all the tests run:

tox

Note, to combine the coverage data from all the tox environments run:

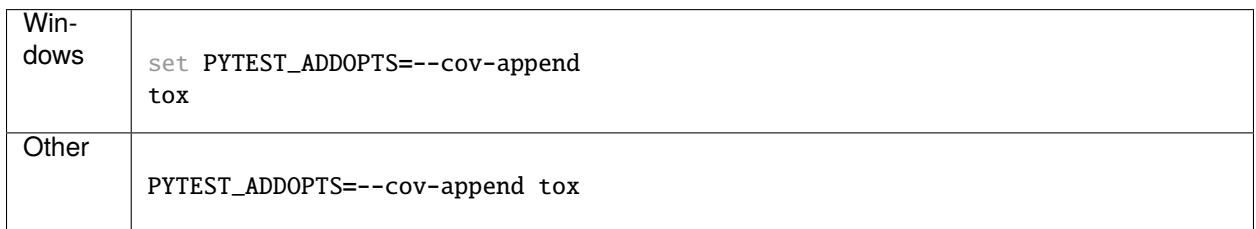

#### <span id="page-5-3"></span>**1.5 Credits**

• TODO

**TWO**

#### **INSTALLATION**

<span id="page-6-0"></span>At the command line:

pip install trending-homebrew

**THREE**

**USAGE**

<span id="page-8-0"></span>To use trending\_homebrew in a project:

import trending\_homebrew

#### **FOUR**

#### **REFERENCE**

#### <span id="page-10-3"></span><span id="page-10-1"></span><span id="page-10-0"></span>**4.1 trending\_homebrew**

<span id="page-10-2"></span>MIT License

Copyright (c) 2023, John Patrick Roach

Permission is hereby granted, free of charge, to any person obtaining a copy of this software and associated documentation files (the "Software"), to deal in the Software without restriction, including without limitation the rights to use, copy, modify, merge, publish, distribute, sublicense, and/or sell copies of the Software, and to permit persons to whom the Software is furnished to do so, subject to the following conditions:

The above copyright notice and this permission notice (including the next paragraph) shall be included in all copies or substantial portions of the Software.

THE SOFTWARE IS PROVIDED "AS IS", WITHOUT WARRANTY OF ANY KIND, EXPRESS OR IMPLIED, INCLUDING BUT NOT LIMITED TO THE WARRANTIES OF MERCHANTABILITY, FITNESS FOR A PAR-TICULAR PURPOSE AND NONINFRINGEMENT. IN NO EVENT SHALL THE AUTHORS OR COPYRIGHT HOLDERS BE LIABLE FOR ANY CLAIM, DAMAGES OR OTHER LIABILITY, WHETHER IN AN ACTION OF CONTRACT, TORT OR OTHERWISE, ARISING FROM, OUT OF OR IN CONNECTION WITH THE SOFT-WARE OR THE USE OR OTHER DEALINGS IN THE SOFTWARE.

# **CONTRIBUTING**

<span id="page-12-0"></span>Contributions are welcome, and they are greatly appreciated! Every little bit helps, and credit will always be given.

#### <span id="page-12-1"></span>**5.1 Bug reports**

When [reporting a bug](https://github.com/johnpatrickroach/trending-homebrew/issues) please include:

- Your operating system name and version.
- Any details about your local setup that might be helpful in troubleshooting.
- Detailed steps to reproduce the bug.

#### <span id="page-12-2"></span>**5.2 Documentation improvements**

trending\_homebrew could always use more documentation, whether as part of the official trending\_homebrew docs, in docstrings, or even on the web in blog posts, articles, and such.

#### <span id="page-12-3"></span>**5.3 Feature requests and feedback**

The best way to send feedback is to file an issue at [https://github.com/johnpatrickroach/trending-homebrew/issues.](https://github.com/johnpatrickroach/trending-homebrew/issues)

If you are proposing a feature:

- Explain in detail how it would work.
- Keep the scope as narrow as possible, to make it easier to implement.
- Remember that this is a volunteer-driven project, and that code contributions are welcome :)

### <span id="page-13-0"></span>**5.4 Development**

To set up *trending-homebrew* for local development:

- 1. Fork [trending-homebrew](https://github.com/johnpatrickroach/trending-homebrew) (look for the "Fork" button).
- 2. Clone your fork locally:

git clone git@github.com:YOURGITHUBNAME/trending-homebrew.git

3. Create a branch for local development:

```
git checkout -b name-of-your-bugfix-or-feature
```
Now you can make your changes locally.

4. When you're done making changes run all the checks and docs builder with [tox](https://tox.wiki/en/latest/install.html) one command:

```
tox
```
5. Commit your changes and push your branch to GitHub:

```
git add .
git commit -m "Your detailed description of your changes."
git push origin name-of-your-bugfix-or-feature
```
6. Submit a pull request through the GitHub website.

#### **5.4.1 Pull Request Guidelines**

If you need some code review or feedback while you're developing the code just make the pull request.

For merging, you should:

- [1](#page-13-1). Include passing tests (run tox)<sup>1</sup>.
- 2. Update documentation when there's new API, functionality etc.
- 3. Add a note to CHANGELOG.rst about the changes.
- 4. Add yourself to AUTHORS.rst.

#### **5.4.2 Tips**

To run a subset of tests:

tox -e envname -- pytest -k test\_myfeature

To run all the test environments in *parallel*:

tox -p auto

It will be slower though ...

<span id="page-13-1"></span><sup>&</sup>lt;sup>1</sup> If you don't have all the necessary python versions available locally you can rely on Travis - it will [run the tests](https://travis-ci.com/github/johnpatrickroach/trending-homebrew/pull_requests) for each change you add in the pull request.

# **SIX**

#### **AUTHORS**

<span id="page-14-0"></span>• John Patrick Roach - <https://johnpatrickroach.com>

### **SEVEN**

### **CHANGELOG**

# <span id="page-16-1"></span><span id="page-16-0"></span>**7.1 0.1.0 (2023-01-03)**

• First release on PyPI.

# **EIGHT**

# **INDICES AND TABLES**

- <span id="page-18-0"></span>• genindex
- modindex
- search

### **PYTHON MODULE INDEX**

<span id="page-20-0"></span>t trending\_homebrew, [7](#page-10-2)

#### **INDEX**

#### <span id="page-22-0"></span>M

module trending\_homebrew, [7](#page-10-3)

#### T

trending\_homebrew module, [7](#page-10-3)